technologies

Stand 11/2013

Technisches Handbuch MDT Multimediagateway

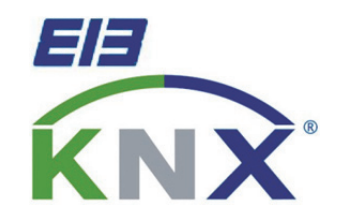

SCN-MMG01.01

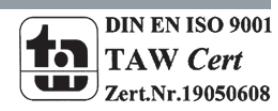

## 1 Inhalt

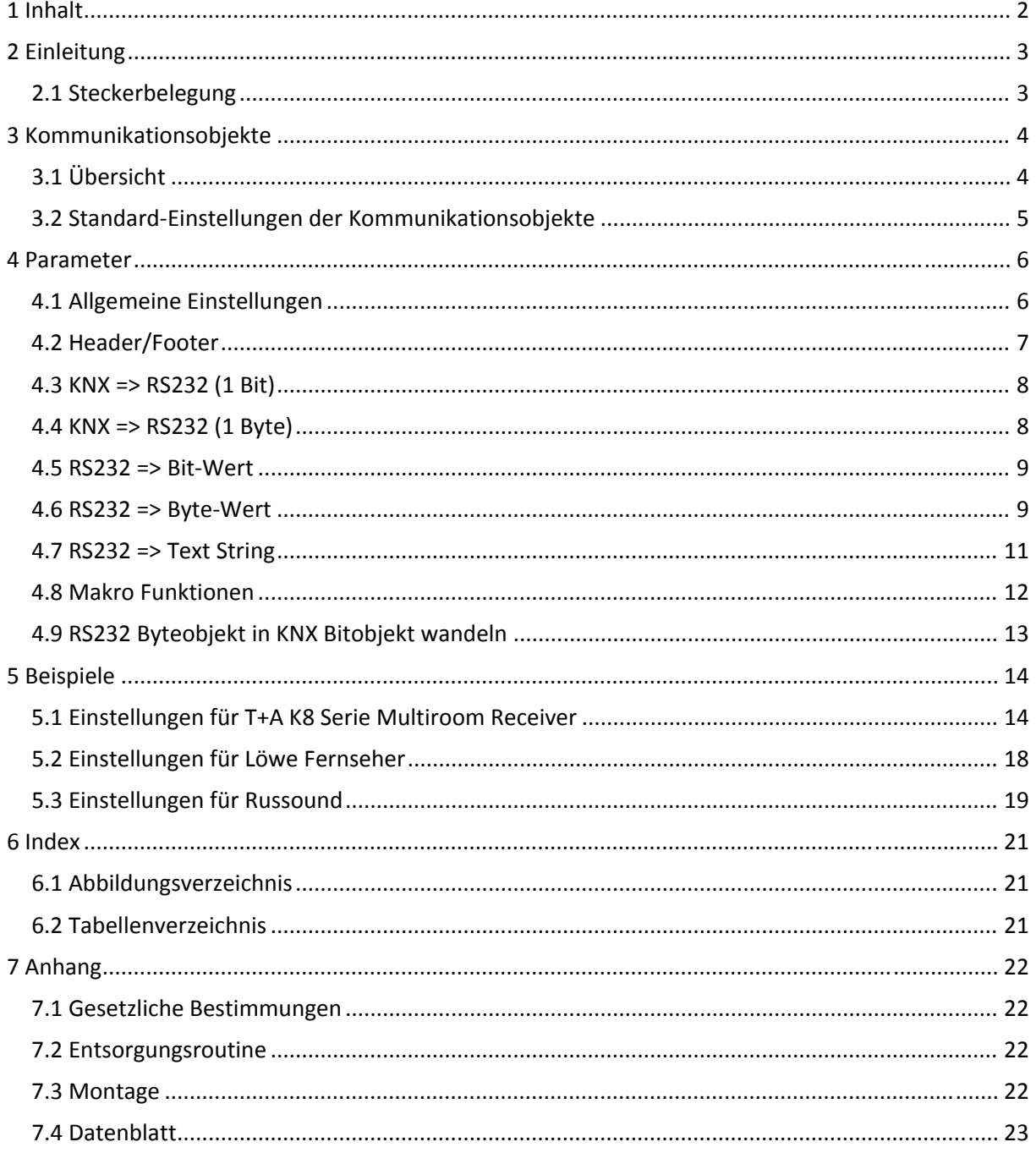

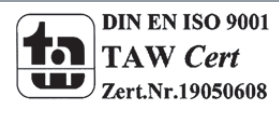

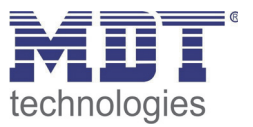

# **2 Einleitung**

Das MDT Multimediagateway bietet die Möglichkeit auf dem Markt gängige Multimediageräte mit dem KNX‐Bus zu verbinden. Die Verbindung zwischen Multimediagateway und Multimediaendgerät wird dabei über eine Standard RS232 Leitung hergestellt, welche bereits im Lieferumfang enthalten ist.

Das Gateway bietet bereits vorgefertigte Einstellungen Geräte der Firma Russound, Löwe FS und die T+A K8 Serie. Über die Einstellungen Universal Klartext und Universal Hex können aber auch viele andere Geräte mit diesem Telegrammformat angesteuert werden.

## **2.1 Steckerbelegung**

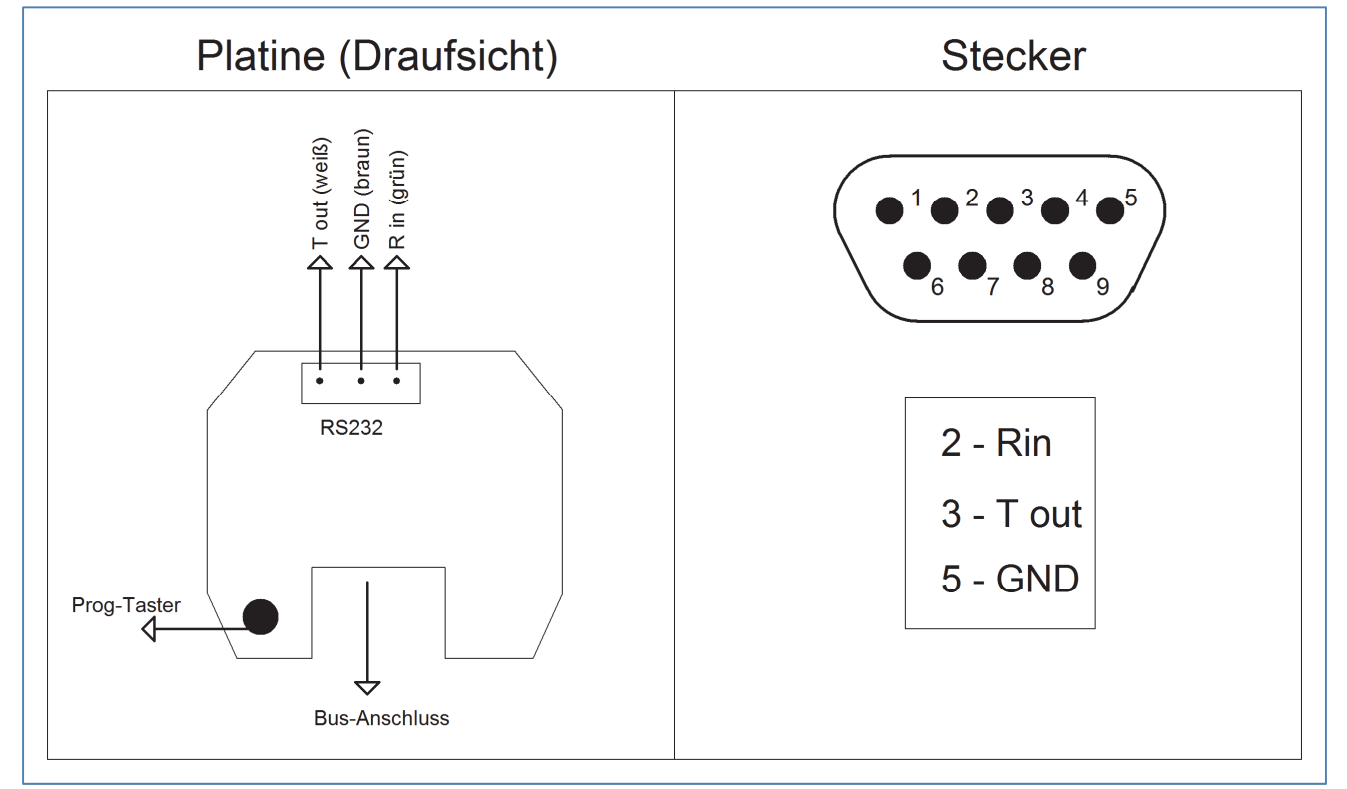

**Abbildung 1: Steckerbelegung**

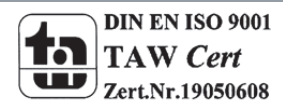

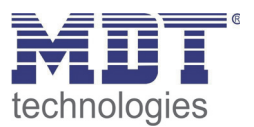

# **3 Kommunikationsobjekte**

# **3.1 Übersicht**

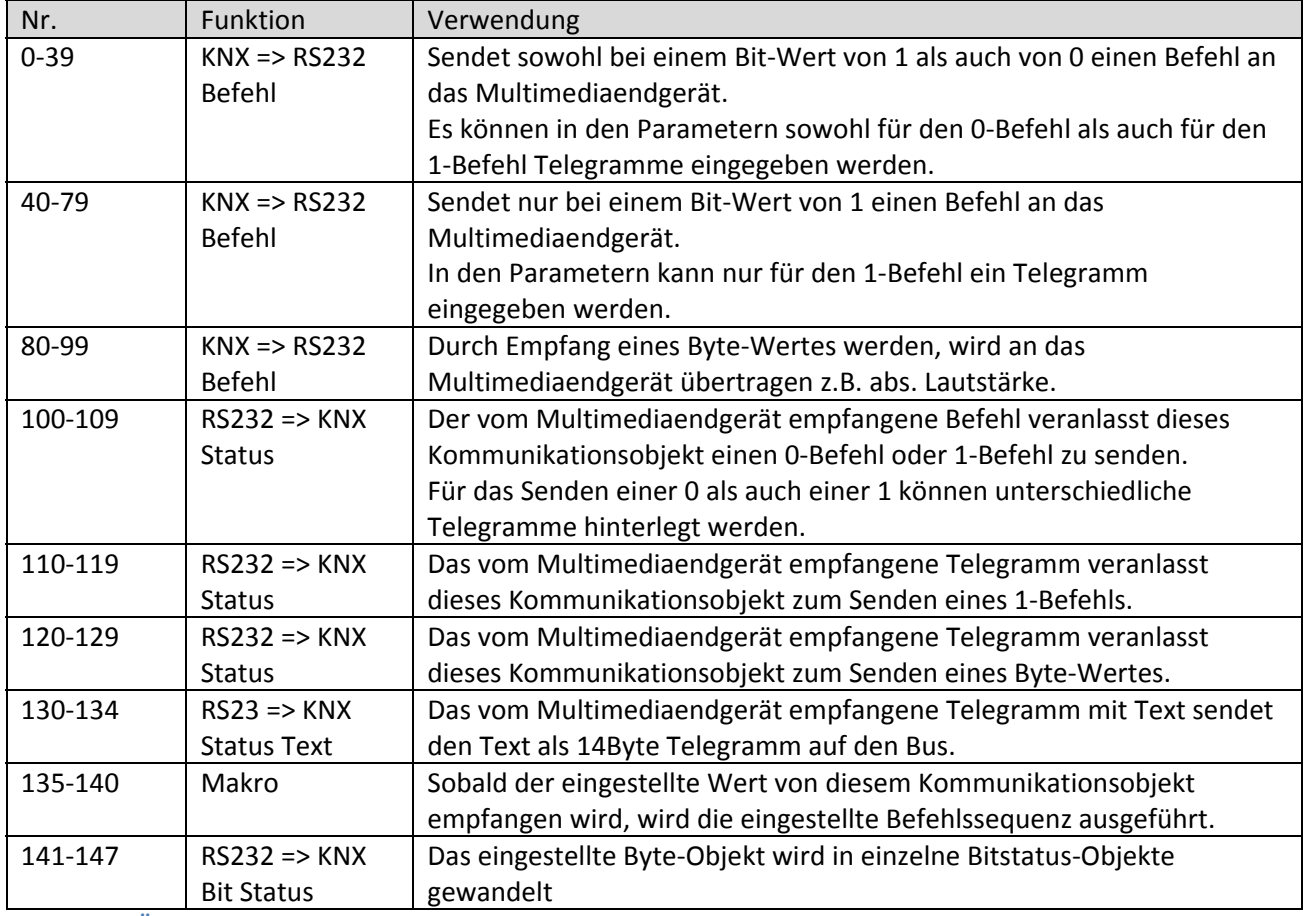

**Tabelle 1: Übersicht Kommunikationsobjekte**

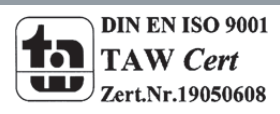

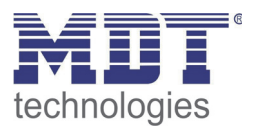

## **3.2 Standard‐Einstellungen der Kommunikationsobjekte**

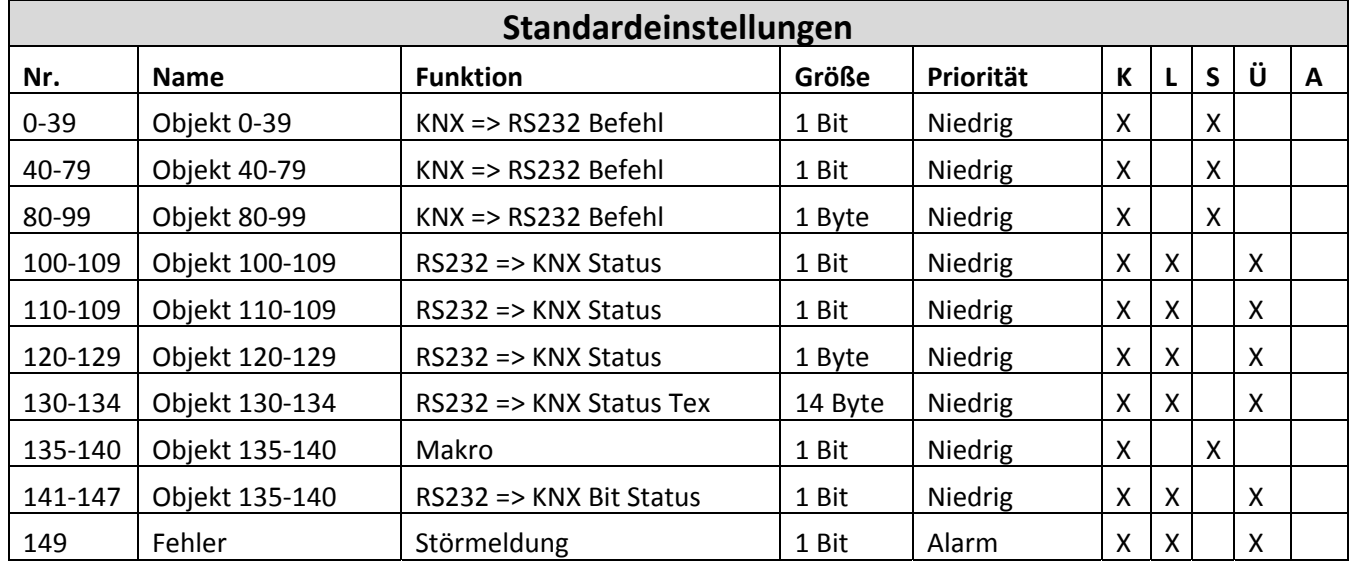

Die folgende Tabelle zeigt die Standardeinstellungen für die Kommunikationsobjekte:

**Tabelle 2: Standard‐Einstellungen Kommunikationsobjekte**

Aus der auf der vorigen Seite stehenden Tabelle können die voreingestellten Standardeinstellungen entnommen werden. Die Priorität der einzelnen Kommunikationsobjekte, sowie die Flags können nach Bedarf vom Benutzer angepasst werden. Die Flags weisen den Kommunikationsobjekten ihre jeweilige Aufgabe in der Programmierung zu, dabei steht K für Kommunikation, L für Lesen, S für Schreiben, Ü für Übertragen und A für Aktualisieren.

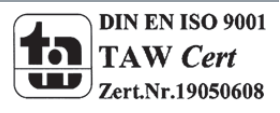

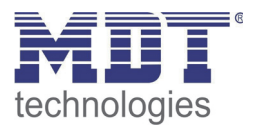

## **4 Parameter**

## **4.1 Allgemeine Einstellungen**

Das nachfolgende Bild zeigt die allgemeinen Einstellungen:

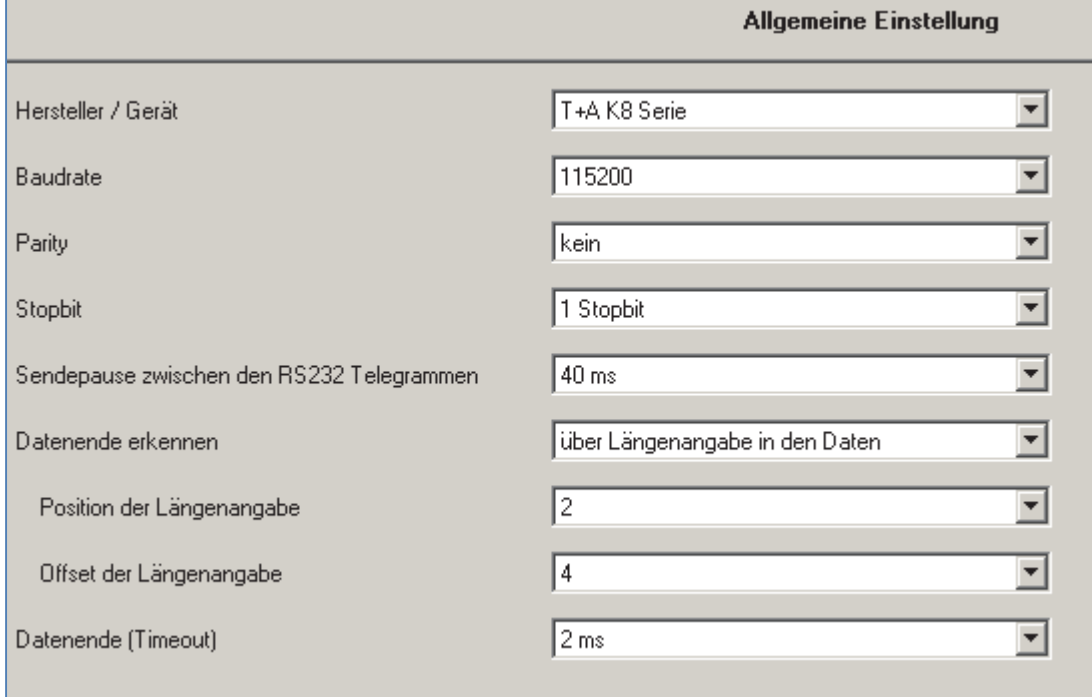

Hier sind die allgemeinen Einstellungen des Gerätes einzutragen. Wird einer der vordefinierten Hersteller ausgewählt, so kann dieser ausgewählt werden. Für die 3 vordefinierten Hersteller existieren bereits vorgefertigte Befehle, welche direkt verwendet werden können. Die Einstellungen für die Übertragung übernehmen Sie bitte aus der Betriebsanleitung des Herstellers.

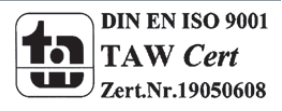

**Abbildung 2: Allgemeine Einstellungen**

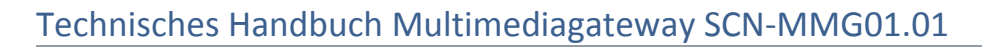

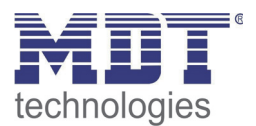

## **4.2 Header/Footer**

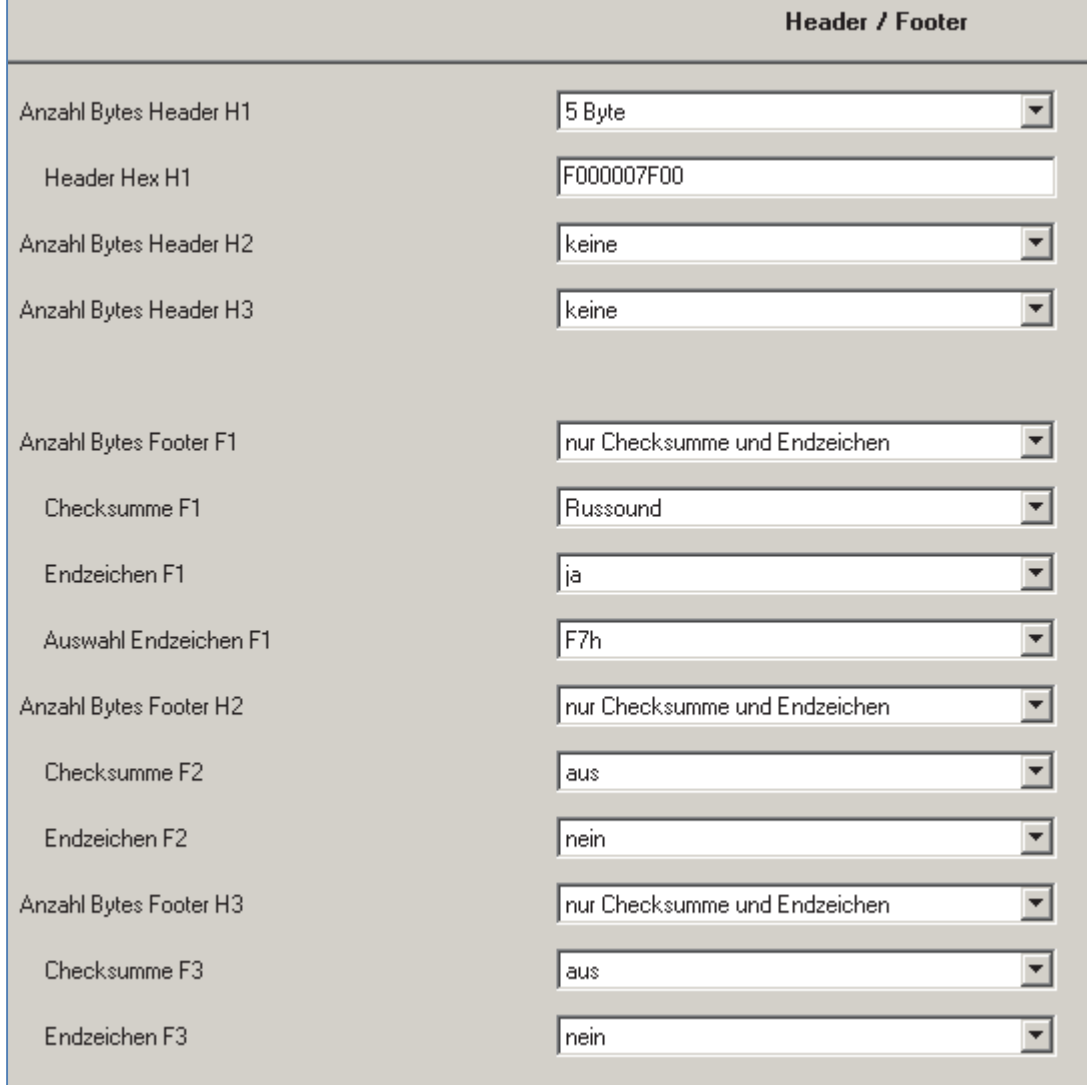

Das nachfolgende Bild zeigt die Einstellungen für den Kopf und den Fuß des Telegramms:

**Abbildung 3: Header/Footer**

Da die Telegramme der meisten Hersteller aus einer allgemeinen Gerätekennung am Anfang und einem fixen Endzeichen, sowie einer Checksumme am Ende bestehen, können in diesem Menü bis zu 3 Header und Footer eingestellt werden. Der Header wird dabei den gesendeten

Befehlstelegrammen vorangestellt und der Footer wird an das Befehlstelegramm angehängt. Welcher Header und welcher Footer verwendet werden soll kann für jede Befehlsgruppe separat eingestellt werden.

Es existieren 2 voreingestellte Auswahlmöglichkeiten zur Checksummenberechnung: T+A/Metz und Russound.

Die Checksumme bei T+A/Metz wird wie folgt berechnet (Summe Byte 1‐5)/0xFF.

Die Checksumme bei Russound wird wie folgt berechnet (Summe aller Befehlsbytes + Dezimalwert 6) maskiert mit 0xF7.

Sollen andere Checksummen verwendet werden, so ist diese in den Header/Footer Einstellungen zu deaktivieren und für jeden Befehl separat zu berechnen.

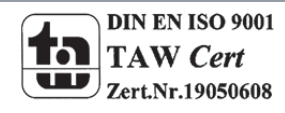

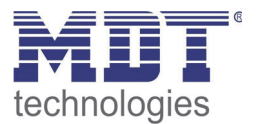

### **4.3 KNX => RS232 (1 Bit)**

Das nachfolgende Bild zeigt die Einstellmöglichkeiten für 1 Bit Kommunikationsobjekte:

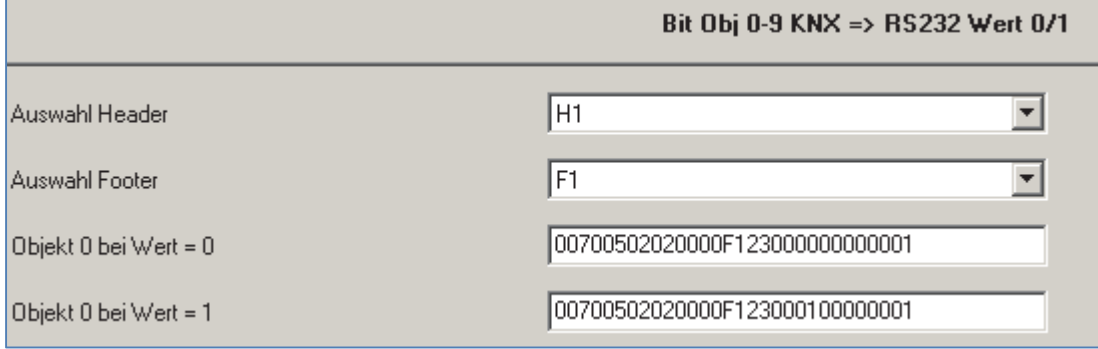

**Abbildung 4: KNX => RS232 (1 Bit)**

Die Gruppen 0‐39 können Telegramme an das Multimediaendgerät sowohl bei einem 0‐ als auch bei einem 1‐Befehl übertragen. Die Gruppen 40‐79 können nur bei einem 1‐Befehl ein Telegramm an das Multimediaendgerät übertragen.

Das übertragene Telegramm setzt sich aus dem eingestellten Header (H1) + dem eingegebenen Telegramm + dem eingestellten Footer (F1) zusammen.

### **4.4 KNX => RS232 (1 Byte)**

Das nachfolgende Bild zeigt die Einstellmöglichkeiten für 1 Byte Kommunikationsobjekte:

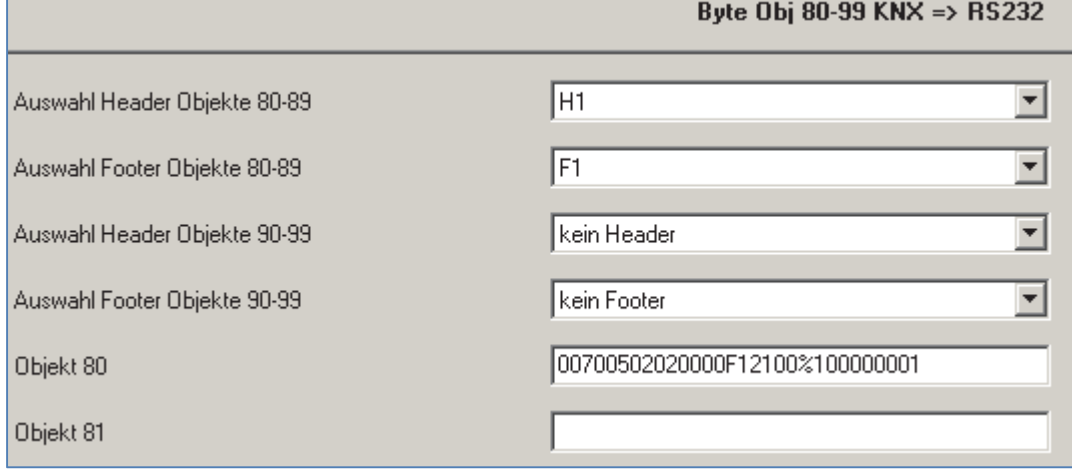

**Abbildung 5: KNX => RS232 (1 Byte)**

Die Objekte 0‐99 können vom KNX‐Bus empfangene 1 Byte‐Werte an das Multimediaendgerät weiterleiten.

Dabei gibt der Wert "%1" im Telegramm den Wert umgerechnet (0-255 => 0-100) an das Multimediaendgerät weiter und der Wert "#1" den Byte-Wert (0-255) an das Multimediaendgerät weiter. Bei der Einstellung "#1" und Klartext darf der KNX Wert 100 nicht überschreiten. Der Klartext ist auf max. 100 begrenzt. Bei der Einstellung "#1" und Hex Daten werden alle Werte 1:1 übergeben (0‐255).

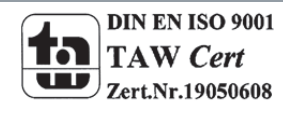

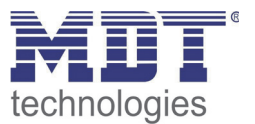

### **4.5 RS232 => Bit‐Wert**

Das nachfolgende Bild zeigt die Einstellmöglichkeiten für das Aussenden von 1 Bit KNX‐Status Objekte bei bestimmten Telegrammen:

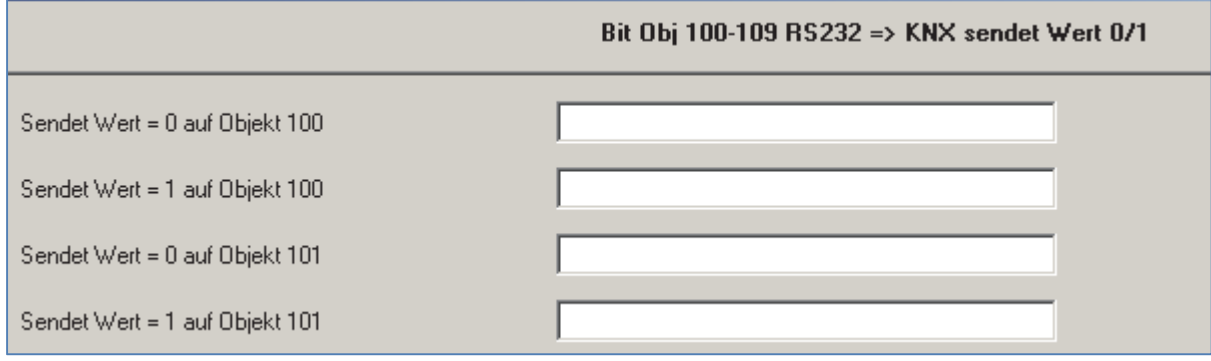

**Abbildung 6: RS232 = > Bit‐Wert**

Für die Objekte 100‐109 können sowohl für das Aussenden einer logischen 0 als auch für das Aussenden einer logischen 1 ein Telegramm angegeben werden. Für die Objekte von 110‐119 nur für das Aussenden einer logischen 1.

Für die Statusobjekte muss das komplette Telegramm angegeben werden, inklusive Header und Footer. Die Header und Footer Funktion H1‐3 / F1‐3 werden hier nicht verwendet. Hexdaten die nicht ausgewertet werden sollen, werden mit "##" eingetragen.

### **4.6 RS232 => Byte‐Wert**

Das nachfolgende Bild zeigt die Einstellmöglichkeiten für das Aussenden von 1 Byte KNX‐Status Objekte bei bestimmten Telegrammen:

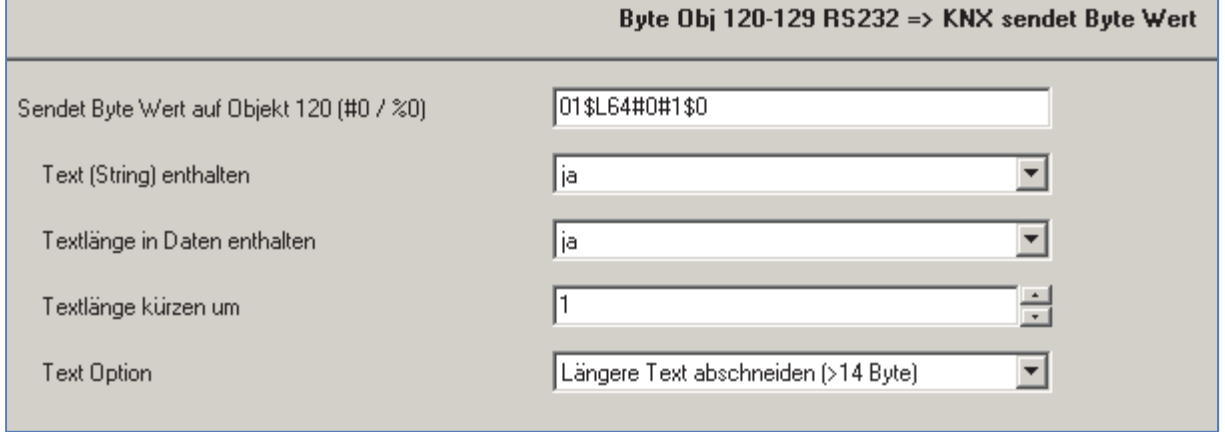

**Abbildung 7: RS232 = > Byte‐Wert**

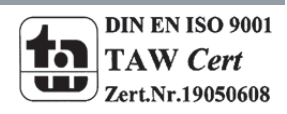

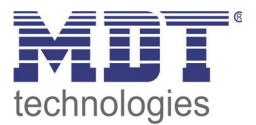

Für das einzustellende Telegramm sind folgende Optionen verfügbar:

- $\bullet$  %x
	- Daten werden an das Objekt 120 + x (x = 0‐9) als prozentualer Wert übergeben (0‐100)
- #x
- Daten werden an das Objekt 120 + x (x = 0‐9) als direkter Wert übergeben (0‐255)
- ##

Datenbyte wird nicht ausgewertet

- $Sx$ 
	- String/Text Daten werden an das Objekt 130 + x weitergeleitet
- $\bullet$  \$L Angabe der Länge des auszuwertenden Strings
- \$\$ String wird nicht ausgewertet

Durch die Optionen ist es möglich ein Telegramm, welches mehrere Daten enthält nach den spezifischen Wünschen auszuwerten.

Zusätzlich können die nachfolgenden Einstellungen vorgenommen werden:

- String/Text enthalten gibt an ob sich in dem Telegramm ein String/Text befindet
- Textlänge in Daten enthalten gibt an ob sich Informationen über die Textlänge im Telegramm befinden
- Textlänge kürzen um gibt an, ob der Text gekürzt werden soll, z.B. um die Checksumme auszublenden z.B. die im Text enthaltene Längenangabe ist 10, die Angabe beinhaltet aber Teile des Befehls, daher ist die tatsächliche Textlänge nur 8, dann muss um 2 Zeichen gekürzt werden
- Text Option gibt an, ob Strings, welche größer als 14 Byte sind abgeschnitten werden sollen oder an das nächste Text‐Objekt weitergeleitet werden sollen z.B. die Daten haben eine Länge von 20 Byte, in Objekt 130 werden die ersten 14 Byte übergeben, mit der Option werden 6 weitere Bytes an Objekt 131 übergeben.

Da sowohl in den Optionen als auch in den Einstellungen Möglichkeiten zur Weiterleitung enthalten sind, müssen diese bei der Parametrierung der weiteren Objekte beachtet werden, in dem Beispiel darf Objekt 131 nicht für andere Daten benutzt werden.

Der eingegebene Befehl 01\$L64#0#1\$0 bezieht sich auf T+A K8 und hat dabei folgende Bedeutung:

- 01 ist der Header des Befehls
- \$L bedeutet das an dieser Stelle die Länge des auszuwertenden Strings übermittelt wird
- 64 gibt laut T+A Dokumentation an das der Status 1 ausgewertet wird
- #0 bedeutet, dass das Status Byte 1 auf Objekt 120 übertragen wird
- #1 bedeutet, dass das Status Byte 2 auf Objekt 121 übertragen wird
- \$0 bedeutet das der String auf Objekt 130 übertragen wird

Umfassende Beispiele zu T+A befinden sich auch unter **5.1 Einstellungen für T+A K8 Serie Multiroom Receiver**.

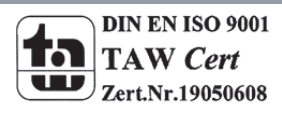

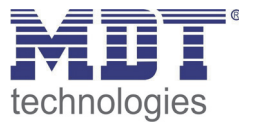

### **4.7 RS232 => Text String**

Das nachfolgende Bild zeigt die Einstellmöglichkeiten für das Aussenden von 14 Byte Text‐Strings:

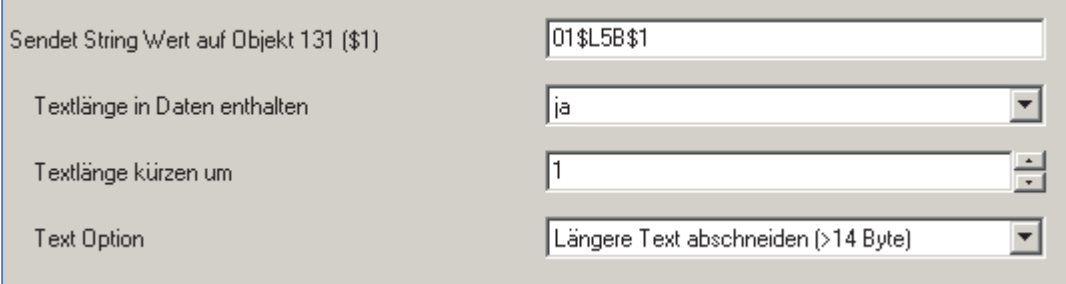

**Abbildung 8: RS232 => Text String**

Für das einzustellende Telegramm sind folgende Optionen verfügbar:

- $\bullet$  \$x String Daten werden an das Objekt 130 + x weitergeleitet
- $\bullet$   $SL$ 
	- Angabe der Länge des auszuwertenden Strings
- ##
	- Datenbyte wird nicht ausgewertet
	- $\mathsf{S}$ # String wird nicht ausgewertet

Durch die Optionen ist es möglich ein Telegramm nach den spezifischen Anforderungen zu zerlegen und auszuwerten.

Zusätzlich können die folgenden Einstellungen vorgenommen werden:

- Textlänge in Daten enthalten
	- gibt an ob sich Informationen über die Textlängen im Telegramm befinden
		- o bei Ja: Textlänge kürzen um
			- gibt an, ob der Text gekürzt werden soll, z.B. um die Checksumme auszublenden
		- o bei Nein: Feste Textlänge
			- gibt die Textlänge des auszuwertenden Strings an
- Text Option

gibt an, ob Strings, welche größer als 14 Byte sind abgeschnitten werden sollen oder an die nächsten Objekte weitergeleitet werden sollen

Da sowohl in den Optionen als auch in den Einstellungen Möglichkeiten zur Weiterleitung enthalten sind, müssen diese bei der Parametrierung der weiteren Objekte beachtet werden. Auch aus der Funktion RS232 => Byte‐Wert können bereits Werte in diese Kategorie weitergeleitet worden sein.

Der eingegebene Befehl 01\$L5B\$1 bezieht sich auf T+A K8 und hat dabei folgende Bedeutung:

- 01 ist der Header des Befehls
- \$L bedeutet das an dieser Stelle die Länge des auszuwertenden Strings übermittelt wird
- 5B gibt laut T+A Dokumentation an das der Status 3 ausgewertet wird
- \$1 bedeutet das der String auf Objekt 131 übertragen wird

Umfassende Beispiele zu T+A befinden sich auch unter **5.1 Einstellungen für T+A K8 Serie Multiroom Receiver**.

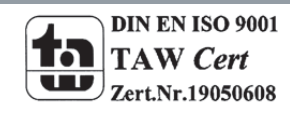

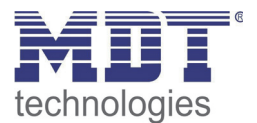

## **4.8 Makro Funktionen**

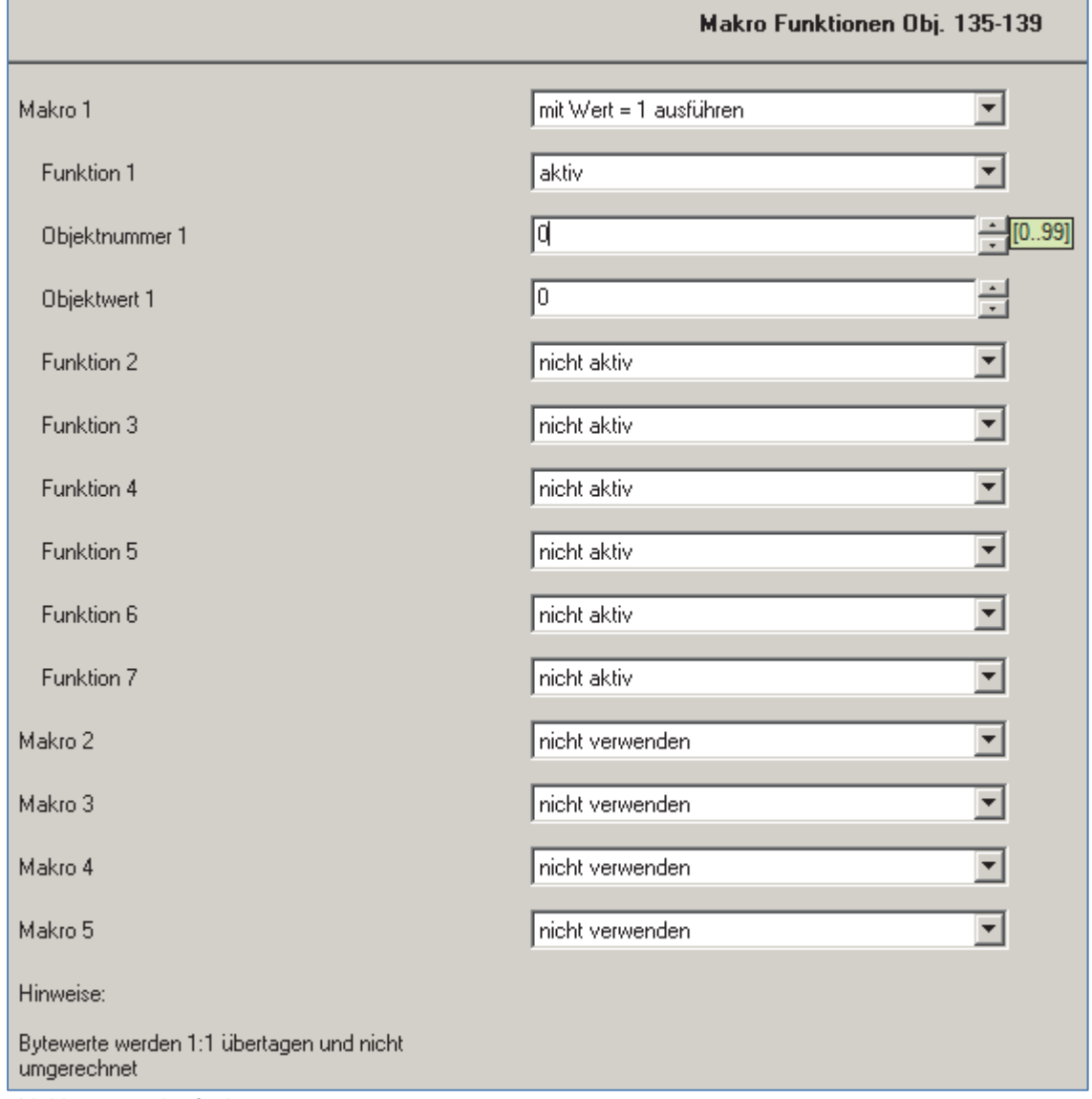

Das nachfolgende Bild zeigt die Einstellmöglichkeiten für die Makrofunktionen:

**Abbildung 9: Makrofunktionen**

Mit der Makrofunktion ist es möglich Befehle automatisch nacheinander auszuführen. Dabei können für jedes Makro bis zu 7 Befehle ausgewählt werden.

Zur Auswahl für die Befehle stehen die Objekte 0‐99. Für jedes Objekt kann dabei der Objektwert angegeben werden mit dem er aufgerufen wird. Die Byte‐Befehle werden dabei 1:1 übertragen und nicht vorab prozentual umgerechnet.

Für die Makros kann auch ausgewählt werden, ob diese mit einer 0, einer 1 oder mit einer 0 und einer 1 aktiviert werden sollen.

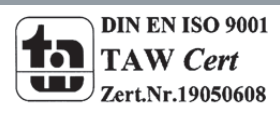

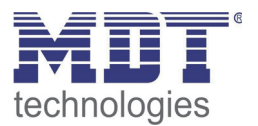

### **4.9 RS232 Byteobjekt in KNX Bitobjekt wandeln**

Das nachfolgende Bild zeigt die Einstellmöglichkeiten für diesen Parameter:

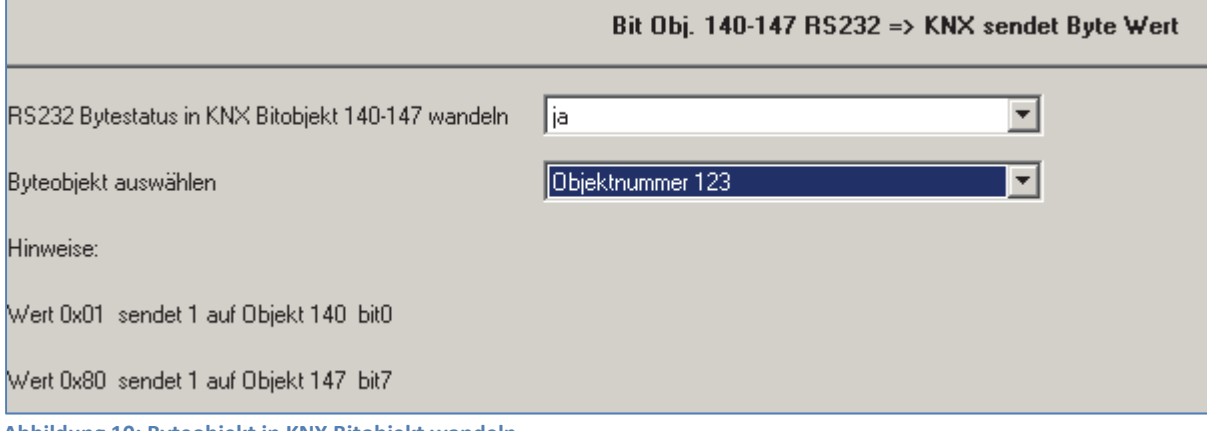

**Abbildung 10: Byteobjekt in KNX Bitobjekt wandeln**

Durch diese Funktion ist es möglich ein vom Multimediaendgerät gesendetes Byteobjekt das mehrere Zustände enthält in einzelne Objekte aufzuteilen. Dabei wird der empfangen Bytewert in einen 8 Bit-Wert gewandelt und das Bit 0 auf Objekt 140 ausgegeben, das Bit 1 auf Objekt 141, usw..

Beispiel:

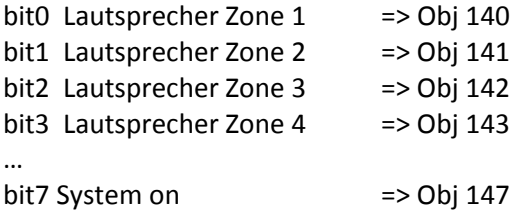

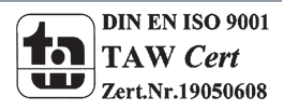

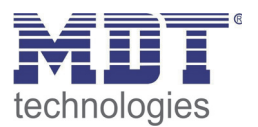

# **5 Beispiele**

## **5.1 Einstellungen für T+A K8 Serie Multiroom Receiver**

Die Einstellung der Parameter werden anhand eines Beispiels beschrieben:

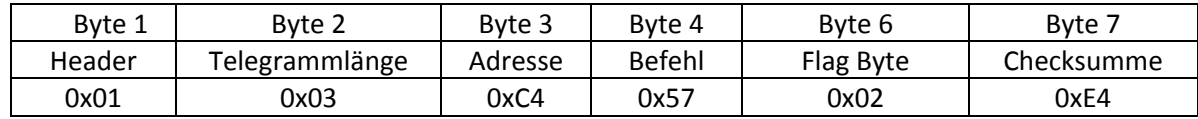

**Tabelle 3: Beispiel 1, Telegramm**

#### Datenende über Längenangabe:

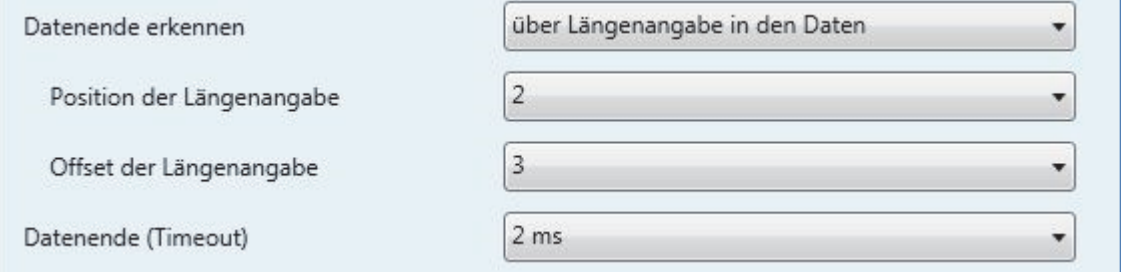

**Abbildung 11: Beispiel 1, allgemeine Einstellungen**

Im Beispiel wird die Telegrammlänge im 2. Byte angegeben, also wird für die Position der Längenangabe ein Wert 2 eingetragen.

Bis zum Ende des Telegramms (ohne Checksumme) sind es noch 3 Bytes (Offset der Längenangabe = 3). Damit wird die Gesamtlänge des Telegramms festgelegt. Das Datenende (Timeout) kann auf den minimalsten Wert eingestellt werden, da die Baudrate der RS232 Verbindung 115200 beträgt und deshalb kann es nicht zur Überschneidung der Telegramme kommen.

 Das Beispiel Telegramm beinhaltet die Anfangswerte vor dem Befehl bzw. Endwerte nach dem Befehl. Diese Werte werden in der Einstellung für Header und Footer eingetragen.

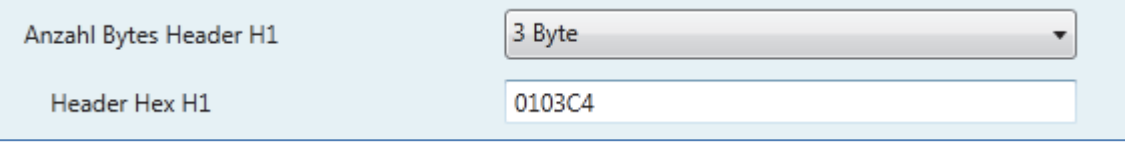

**Abbildung 12: Beispiel 1, Header‐Einstellungen**

Zuerst wird die Anzahl der Bytes für Header festgesetzt. Danach wird ein Wert 0103C4 für Header eingetragen, der im Beispiel aus den ersten 3 Bytes besteht.

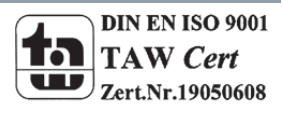

## Technisches Handbuch Multimediagateway SCN‐MMG01.01

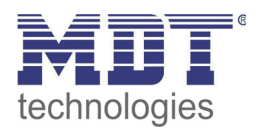

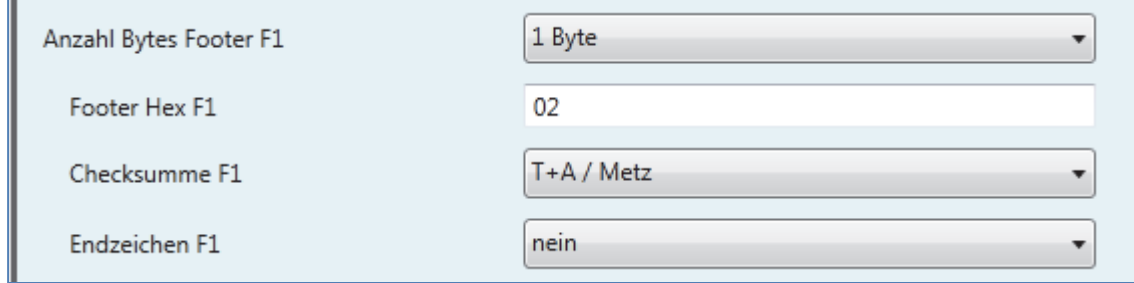

**Abbildung 13: Beispiel 1, Footer‐Einstellungen**

Bei dem Footer muss zuerst die Anzahl der Bytes festgelegt werden, danach der Wert aus dem Beispiel Telegramm Byte 6 eingetragen werden.

Die Checksumme wird durch die Einstellung "Checksumme F1 -> T+A /Merz" intern über die Software berechnet und muss deshalb nicht eingetragen werden.

Das Endzeichen ist im Beispiel Telegramm nicht vorhanden, da die Telegrammlänge in den allgemeinen Einstellungen eingetragen wird.

- Um einen Befehl über ein 1 Bit Objekt auszuführen, muss jetzt in dem Parameter für "Bit Objekte 0‐39 KNX => RS232 Wert 0/1" ein Befehl aus der Befehlsliste für T+A Verstärker mit der Adresse 0xC4 eingetragen werden. Im obigen Beispiel ist für Byte 4 ein Wert 57 eingetragen, was laut der Liste das Einschalten des Gerätes bedeutet. Wird also auf das Objekt von der KNX Seite ein Wert 1 gesendet, sendet das Multimediagateway ein Telegramm mit dem Inhalt 0x57 und schaltet das Gerät ein.
- Im weiteren Beispiel ist ein Telegramm mit einem Befehl zum Senden eines Bytewertes für T+A Verstärker dargestellt, um z.B. ein Lautstärkepegel einzustellen.

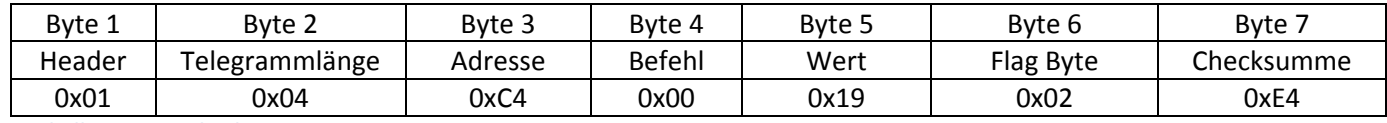

**Tabelle 4: Beispiel Telegramm T+A K8, Byte‐Wert**

In die Parameter "Byte Obj 80-99 KNX => RS232" wird für Objekt 80 ein Hex-Wert 00 aus der Liste und ein Code %1 eingetragen. Code %1 bedeutet, dass der von KNX gesendete Byte‐ Wert auf einen Wert von 0‐100% umgerechnet wird und dann an das Multimediaendgerät weitergeleitet wird.

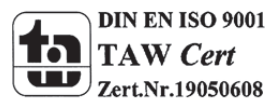

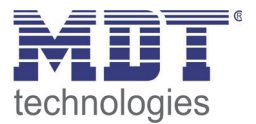

 Um Statuswerte von T+A zu empfangen, müssen die Telegramme in die Parameter eingetragen werden. Das Gateway kann entweder Hex Werte oder Klartext empfangen und an die KNX als DTP‐Werte senden. Ein Statustelegramm sieht wie folgt aus:

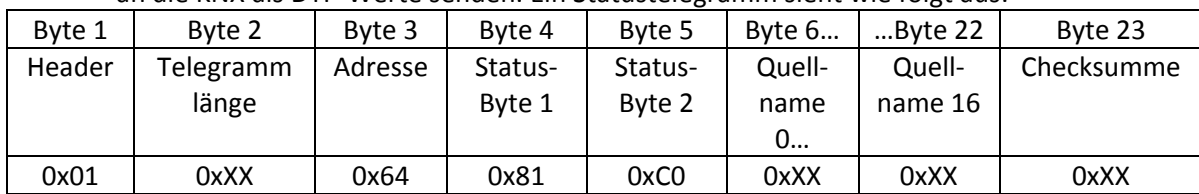

**Tabelle 5: Beispiel 1, Empfang einer Statusmeldung**

#### **Byte 1 und 3:**

In der Einstellung für die Objekte 120‐129 muss jetzt für das Objekt 120 dieses Telegrammabbild eingetragen werden. Die Header und die Adresse (Byte 1 und 3) werden wegen den festen Werte 1 zu 1 in die Parameter übernommen.

#### **Byte 2:**

Die Telegrammlenge (Byte 2) soll aus dem RS232‐Telegramm übernommen werden, deshalb wird ein Code \$L eingegeben, der angibt, dass sich an dieser Stelle der Wert für die String Länge befindet.

#### **Byte 4 und 5:**

Für die Übernahme der Bytewerte für Status 1 und 2 (Byte 4 und 5) wird wiederum ein Code #0 und #1 verwendet. Damit werden die Werte 1:1 an die Objekte 120 und 121 übergeben. **Byte 6 – 22:**

Der Klartext wird mit den Bytes 6 bis 22 mit maximal 16 Zeichen übertragen. Ein Codezeichen \$0 wird eingetragen, um den Klartext dem Objekt 130 zu übergeben (Hinweis in der Applikation). Wird also ein RS232 Telegramm vom Gerät mit einem Text Inhalt übertragen, sendet das Multimediagateway diesen Inhalt auf Objekt 130 als String Datenpunkt auf den KNX Bus.

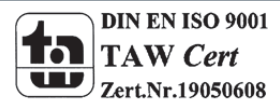

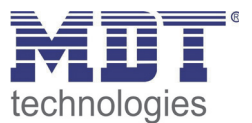

 Mit Makrofunktionen ist es möglich, mehrere Befehle von KNX Bus auf RS232 Schnittstelle über interne Objekte auszuführen. Die Objektnummer und die Wert können beliebig gewählt werden.

Hier ein Beispiel für Einstellung der Makrofunktion 1. Es werden 3 Funktionen mit Objekt 135 ausgeführt:

1) Einschalten des Gerätes über Objekt 0 mit Wert 1

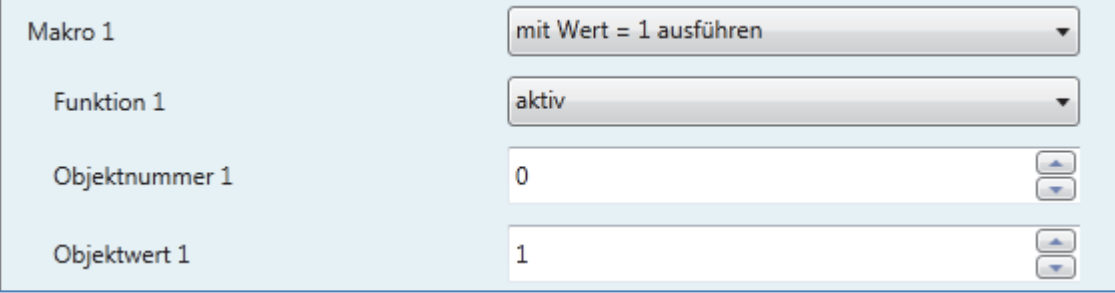

**Abbildung 14: Beispiel Makro1, Funktion 1** 

#### 2) Den Modus auf Stereo setzen

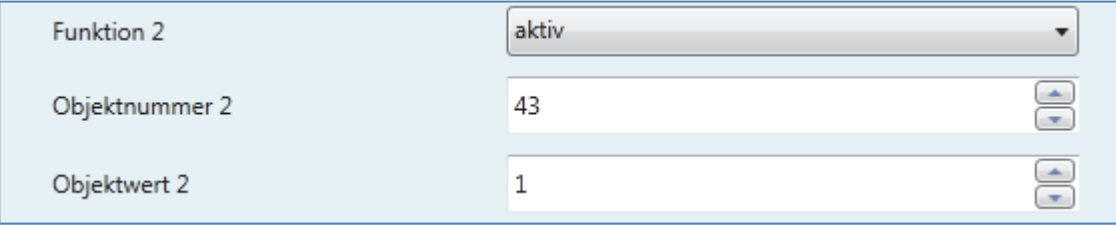

**Abbildung 15: Beispiel Makro 1, Funktion 2**

#### 3) Die Lautstärke in der Zone 1 auf 50% setzen

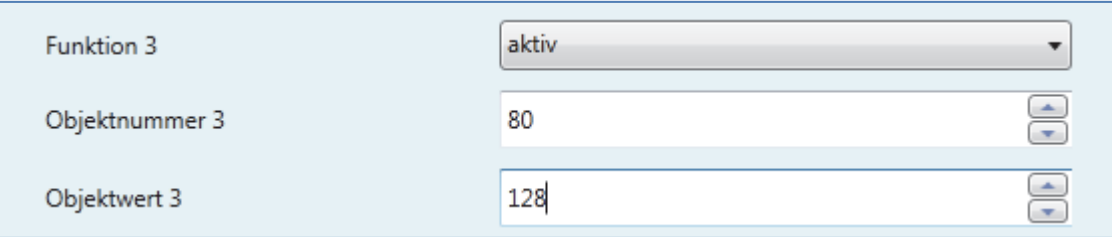

 **Abbildung 16: Beispiel Makro 1, Funktion 3**

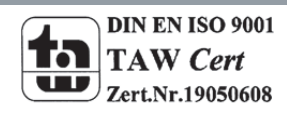

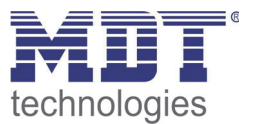

### **5.2 Einstellungen für Löwe Fernseher**

 Die RS232 Befehle bestehen aus ASCII Zeichen und müssen als Klartexte an das Gerät übertragen werden. Für das Erkennen des Datenendes muss ein Steuerzeichen für Zeilenvorschub LF eingetragen werden:

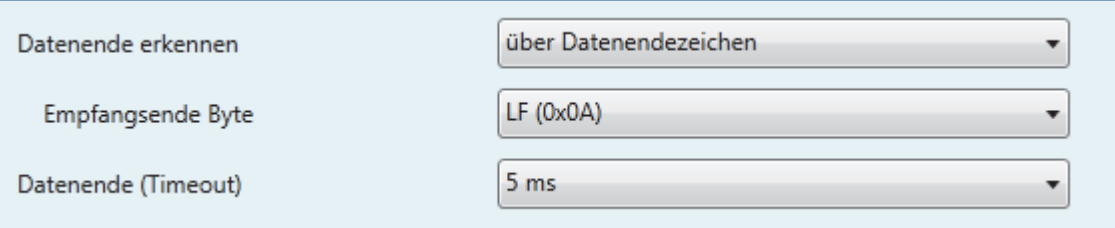

**Abbildung 17: Beispiel 2, allgemeine Einstellungen**

 Um eine Befehl mit 1 Bit Werten auszuführen, müssen in der Parameter die Klartexte mit entsprechenden Befehlen eingetragen werden:

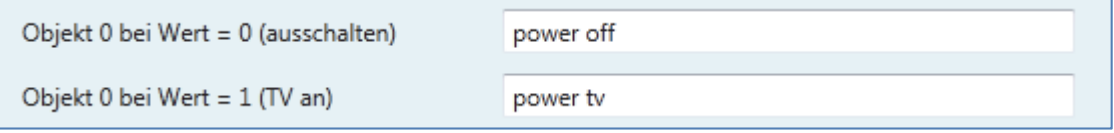

**Abbildung 18: Beispiel 2, 1‐Bit Befehle**

Also wird beim Senden eines 1 Wertes auf Objekt 0 der TV eingeschaltet und mit Wert 0 ausgeschaltet.

In diesem Beispiel kann das Multimediagateway einen Wert für die Lautstärke übertragen:

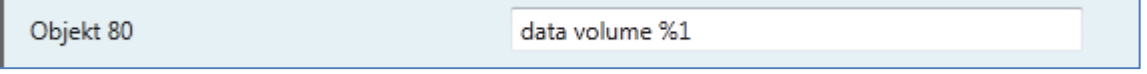

**Abbildung 19: Beispiel 2, 1‐Byte Befehle**

Mit %1 Code wird der Byte Wert auf 0‐100% umgerechnet. Also wenn auf Objekt ein Wert 0x128 gesendet wird, überträgt das Gateway zum TV den Wert 50.

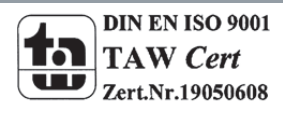

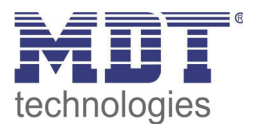

### **5.3 Einstellungen für Russound**

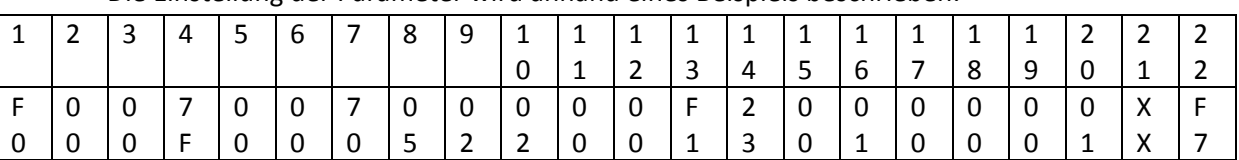

#### Die Einstellung der Parameter wird anhand eines Beispiels beschrieben:

**Tabelle 6: Beispiel 3, Telegramm Russound**

#### Byte 22 ist das Empfangsende:

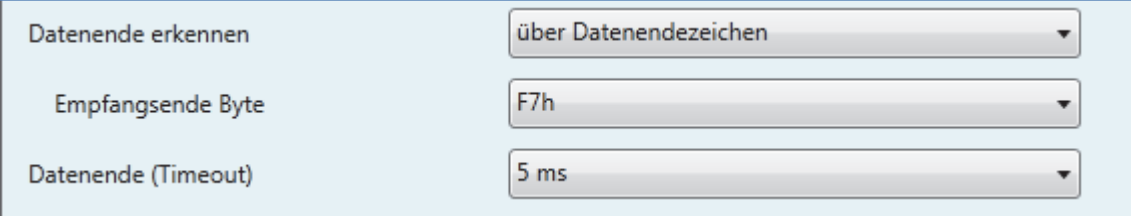

**Abbildung 20: Beispiel 3, allgemeine Einstellungen**

 Die ersten 5 Bytes sind bei den RS232 Telegrammen immer gleich. Deshalb werden sie in Header eingetragen:

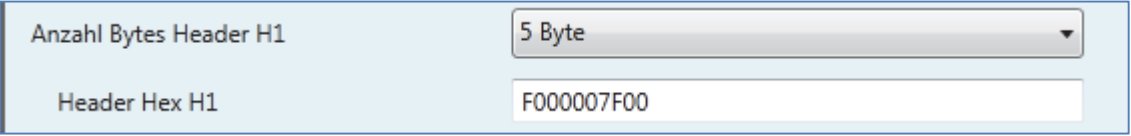

#### In der Footer Einstellung sind die Checksumme fest auf Russound definiert und Endzeichen auf Wert 0xF7 gesetzt:

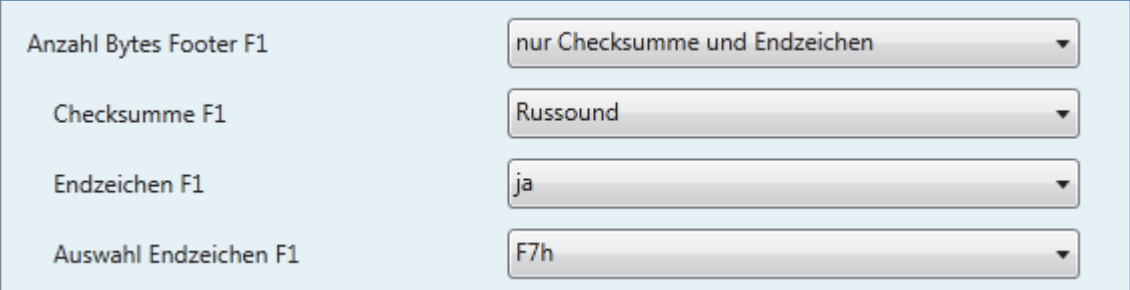

**Abbildung 22: Beispiel 3, Footer‐Einstellungen**

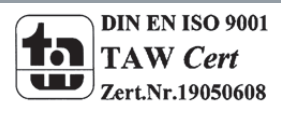

**Abbildung 21: Beispiel 3, Header‐Einstellungen**

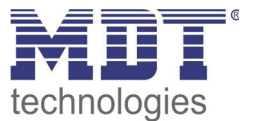

 Byte 6 bis 20 bilden den Rest des RS232 Telegramms und werden so in die Parameter eingetragen:

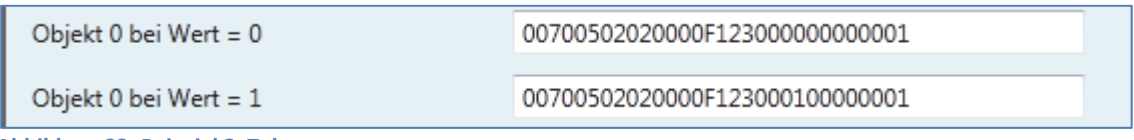

**Abbildung 23: Beispiel 3, Telegramm**

In diesem Beispiel werden die RS232 Telegramme zum Einschalten bzw. Ausschalten der Zone 1 beim Schalten des Objekts 0 geschickt.

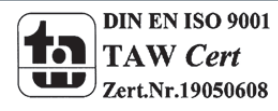

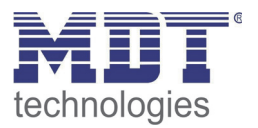

# **6 Index**

# **6.1 Abbildungsverzeichnis**

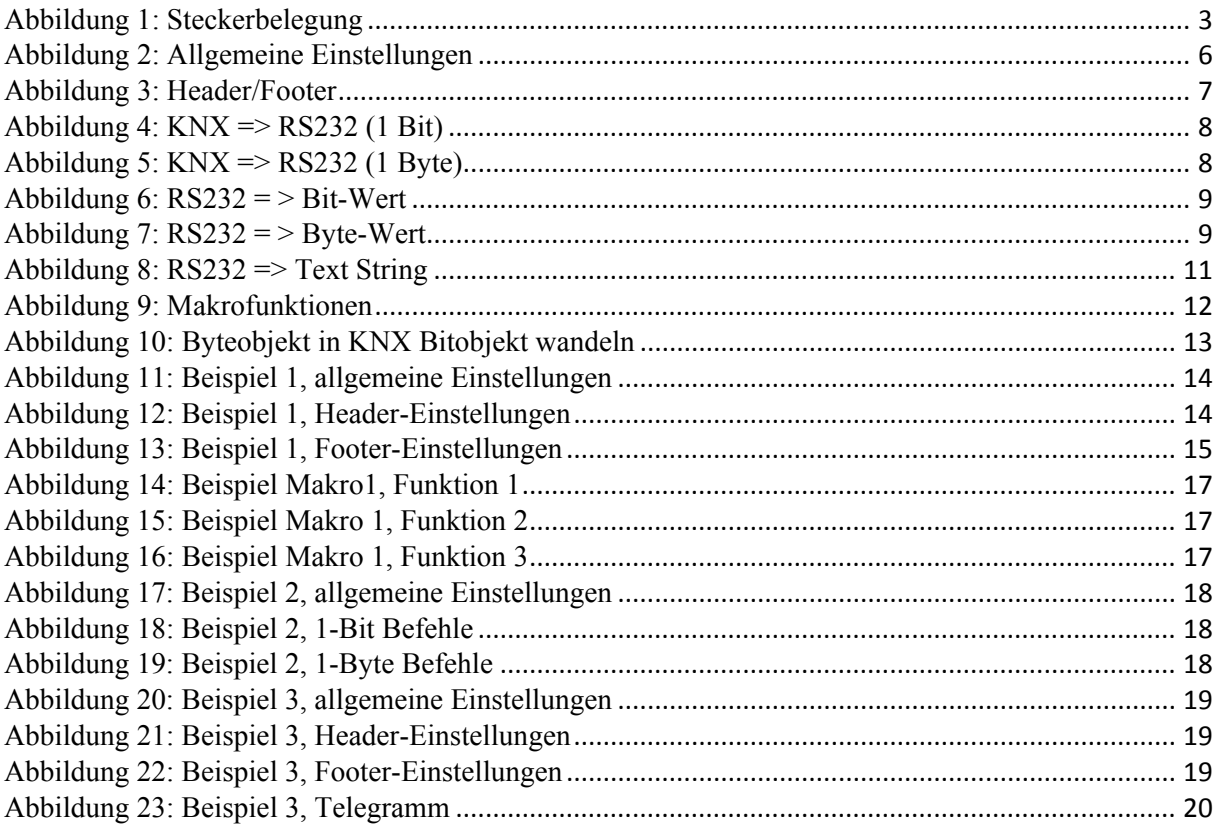

## **6.2 Tabellenverzeichnis**

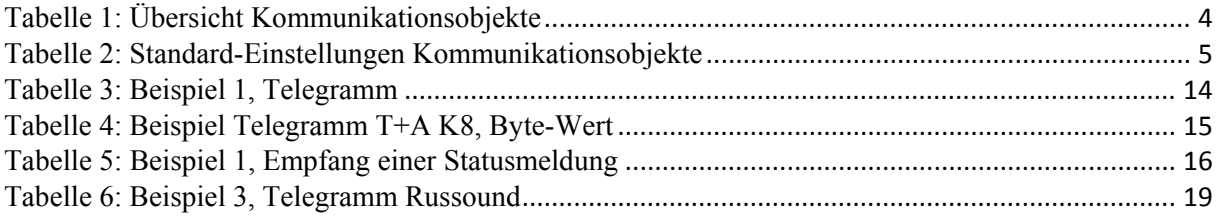

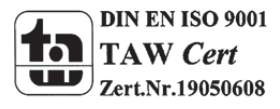

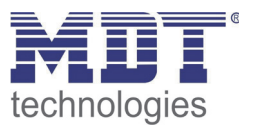

# **7 Anhang**

## **7.1 Gesetzliche Bestimmungen**

Die oben beschriebenen Geräte dürfen nicht in Verbindung mit Geräten benutzt werden, welche direkt oder indirekt menschlichen‐, gesundheits‐ oder lebenssichernden Zwecken dienen. Ferner dürfen die beschriebenen Geräte nicht benutzt werden, wenn durch ihre Verwendung Gefahren für Menschen, Tiere oder Sachwerte entstehen können.

Lassen Sie das Verpackungsmaterial nicht achtlos liegen, Plastikfolien/‐tüten etc. können für Kinder zu einem gefährlichen Spielzeug werden.

### **7.2 Entsorgungsroutine**

Werfen Sie die Altgeräte nicht in den Hausmüll. Das Gerät enthält elektrische Bauteile, welche als Elektronikschrott entsorgt werden müssen. Das Gehäuse besteht aus wiederverwertbarem Kunststoff.

### **7.3 Montage**

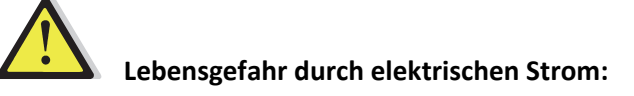

Alle Tätigkeiten am Gerät dürfen nur durch Elektrofachkräfte erfolgen. Die länderspezifischen Vorschriften, sowie die gültigen EIB‐Richtlinien sind zu beachten.

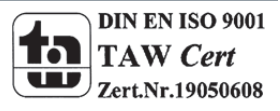

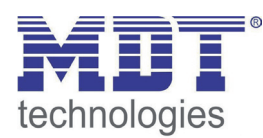

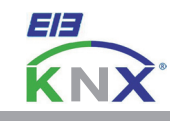

#### **MDT Multimedia Gateway, Unterputzgerät**

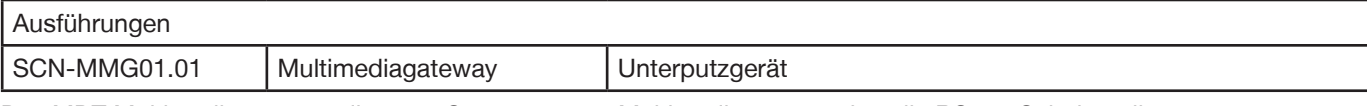

Das MDT Multimediagateway dient zur Steuerung von Multimediageräten über die RS232 Schnittstelle.

- Datenbanken für T+A K8 Serie, Loewe Fernsehgeräte und Russound Multiroomsystems
- Universalverwendung für Klartext und HEX Daten
- Mit Kabel und 9 poligem SUB-D Stecker
- 1,5m Anschlußkabel

Das Multimediagateway ist zur Installation in der Schalterdose vorgesehen.

Die Montage muss in trockenen Innenräumen erfolgen.

Zur Inbetriebnahme und Projektierung des Multimediagateway benötigen Sie die ETS3f/ETS4. Die Produktdatenbank finden Sie auf unserer Internetseite unter www.mdt.de/Downloads.html

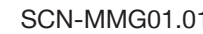

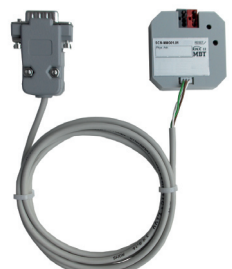

- SCN-MMG01.01 Produktion nach ISO 9001 zertifiziert
	- Datenbanken für **T+A K8 Serie, Loewe Fernsehgeräte** und **Russound Multiroomsysteme**
	- **Universalverwendung für Klartext und HEX Daten**
	- **Bidirektionaler Datenaustausch**
	- Mit Kabel und 9 poligem SUB-D Stecker
	- 1,5m Anschlußkabel
	- Integrierter Busankoppler
	- 3 Jahre Produktgarantie

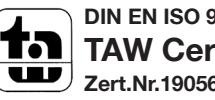

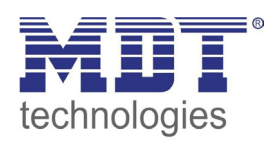

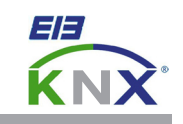

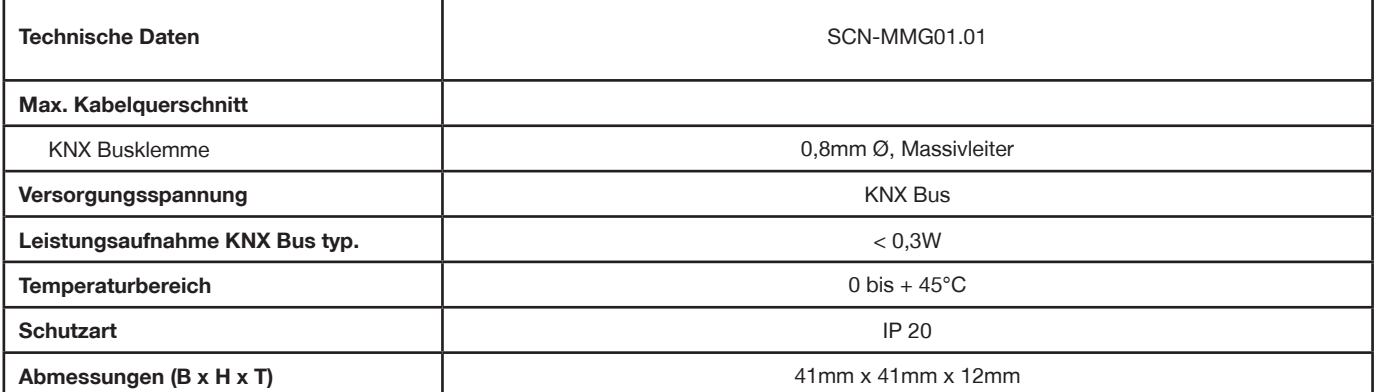

#### **Anschlussbeispiel SCN-MMG01.01**

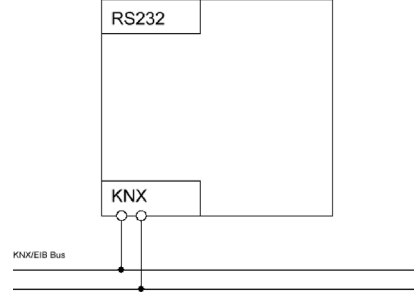

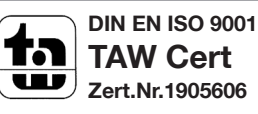